# Installation Guide for the openMDM5(R) web application

#### **Document history:**

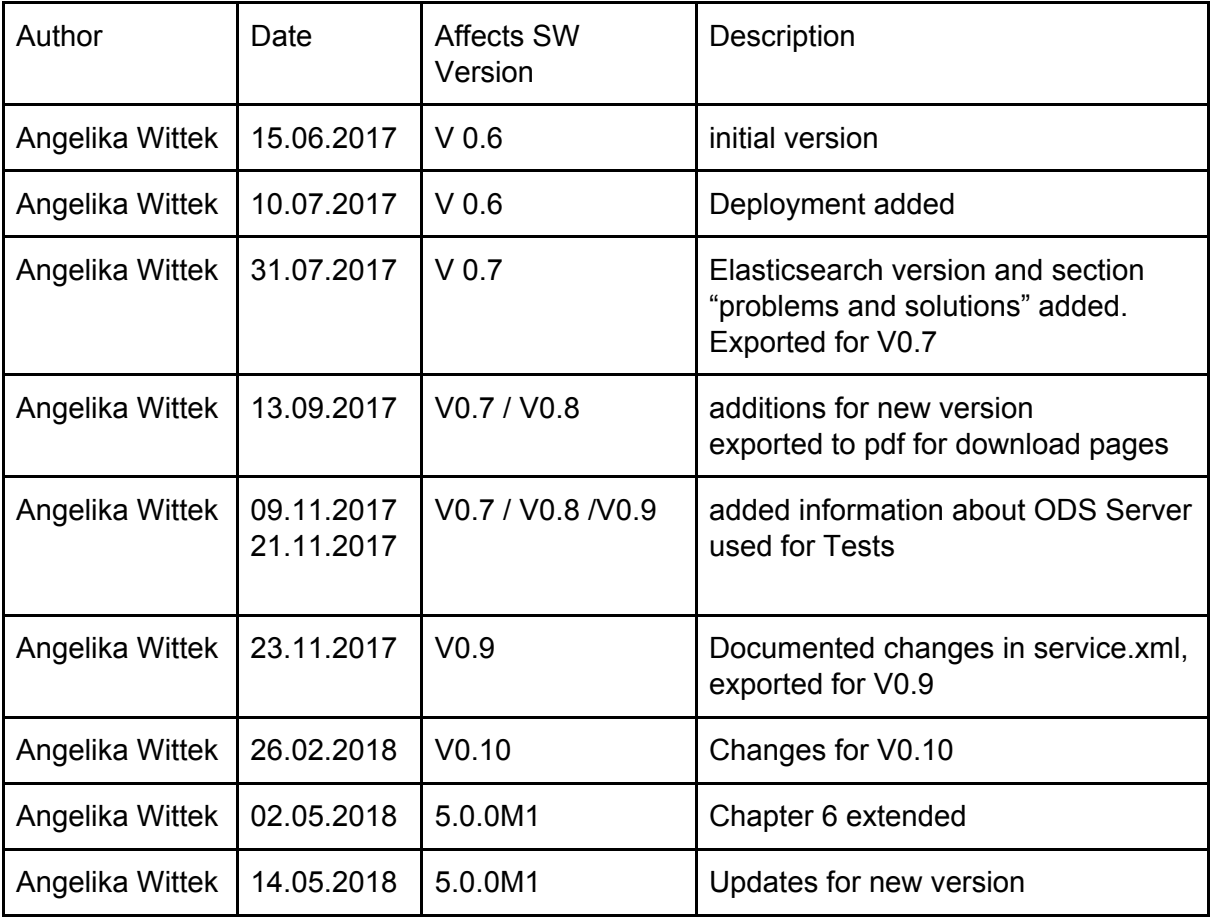

### Table of Contents

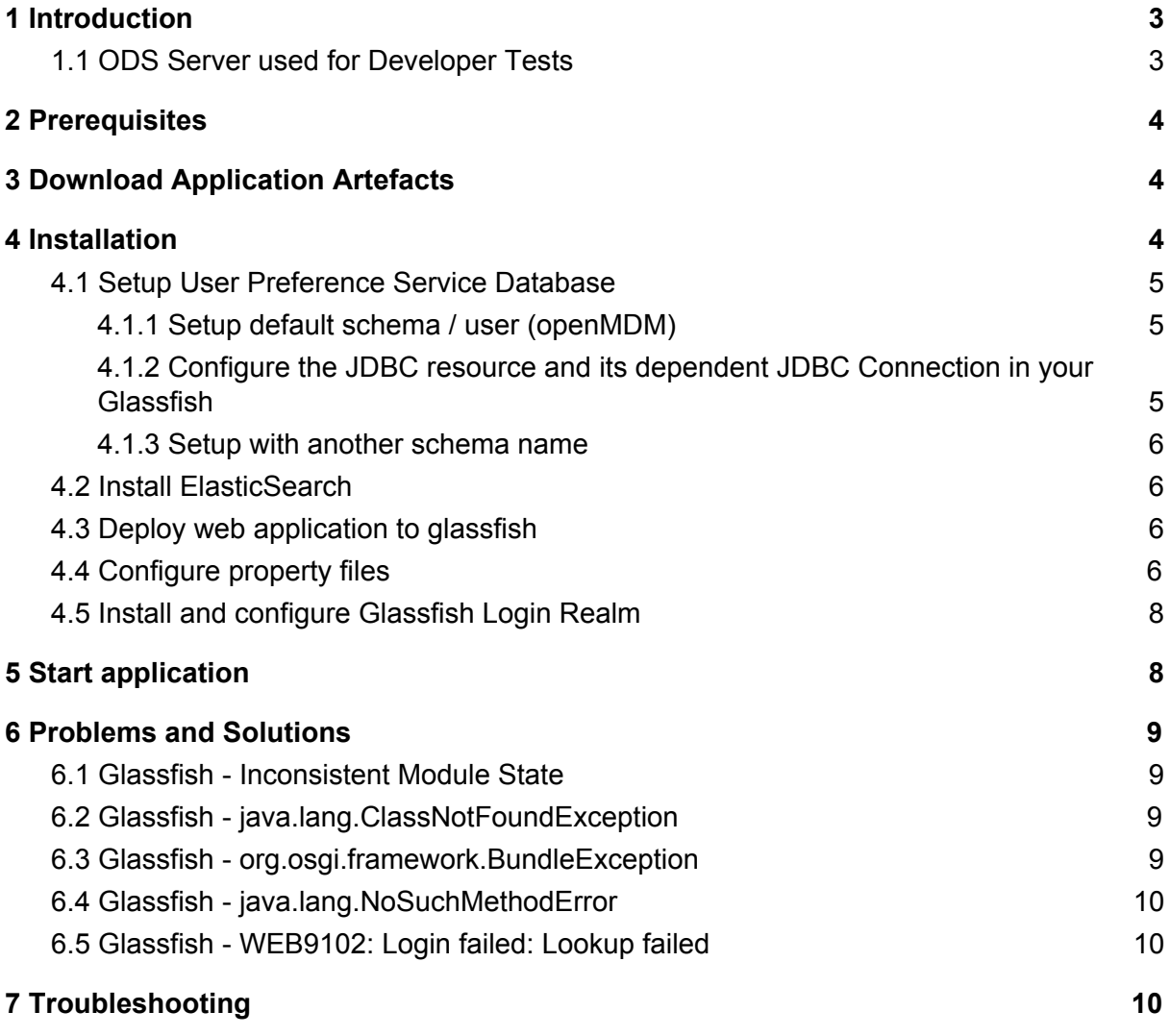

This document is published under the Eclipse Public License 1.0: <https://www.eclipse.org/legal/epl-v10.html>

**Note**: this document is written in Google Docs, location

[https://docs.google.com/document/d/13QfiZh7rQBksIrWW2GR7Kd6Ylp2mnnoRSmFr8AFAB](https://docs.google.com/document/d/13QfiZh7rQBksIrWW2GR7Kd6Ylp2mnnoRSmFr8AFABsg/edit?usp=sharing) [sg/edit?usp=sharing](https://docs.google.com/document/d/13QfiZh7rQBksIrWW2GR7Kd6Ylp2mnnoRSmFr8AFABsg/edit?usp=sharing)

## <span id="page-2-0"></span>1 Introduction

This document serves as an installation guide for the openMDM5 web application. The application is build and the artefacts to ready to deploy.

Please note: this guide describes the deployment only, for installing the application in a company infrastructure, please contact your administrators to support you with firewalls and proxy configurations, grant permissions, etc..

Interesting links:

- openMDM website: <https://www.openmdm.org/>
- Eclipse project page: <https://projects.eclipse.org/projects/technology.mdmbl>
- **●** The openMDM Working group mailing list: <https://dev.eclipse.org/mailman/listinfo/open-measured-data-wg>
- JIRA: [https://openmdm.atlassian.net/secure/BrowseProjects.jspa?selectedCategory=all&se](https://openmdm.atlassian.net/secure/BrowseProjects.jspa?selectedCategory=all&selectedProjectType=software) [lectedProjectType=software](https://openmdm.atlassian.net/secure/BrowseProjects.jspa?selectedCategory=all&selectedProjectType=software)
- JIRA REQU Issues: [https://openmdm.atlassian.net/secure/RapidBoard.jspa?rapidView=57&projectKey=R](https://openmdm.atlassian.net/secure/RapidBoard.jspa?rapidView=57&projectKey=REQU&view=planning&selectedIssue=REQU-48) [EQU&view=planning&selectedIssue=REQU-48](https://openmdm.atlassian.net/secure/RapidBoard.jspa?rapidView=57&projectKey=REQU&view=planning&selectedIssue=REQU-48)

For any questions please contact us via the mailinglist: <https://dev.eclipse.org/mailman/listinfo/mdmbl-dev>

Report a bug via:

<https://bugs.eclipse.org/bugs/buglist.cgi?quicksearch=mdmbl>

To build the application from the code base, please follow this documentation: [https://wiki.eclipse.org/images/e/e0/GettingStarted\\_mdmbl.pdf](https://wiki.eclipse.org/images/e/e0/GettingStarted_mdmbl.pdf)

### <span id="page-2-1"></span>1.1 ODS Server used for Developer Tests

All released versions are tested with the following ODS Server:

- HiQSoft GmbH, Avalon Version 4.6: <https://www.highqsoft.com/de/avalon-asam-ods-server/>
- Peak Solution GmbH, ODS Server Version 2.5.8 [http://www.peak-solution.de/de/produkte-leistungen/versuchs-messdatenmanagemen](http://www.peak-solution.de/de/produkte-leistungen/versuchs-messdatenmanagement/softwareloesungen/peak-ods-server/) [t/softwareloesungen/peak-ods-server/](http://www.peak-solution.de/de/produkte-leistungen/versuchs-messdatenmanagement/softwareloesungen/peak-ods-server/)

**NOTE**: There is an issue with the an older Avalon Server version 4.3b (from 2013): if multiple catalog sensors are deleted, the server application throws an error and and leaves the application model in a broken state.

## <span id="page-3-0"></span>2 Prerequisites

In your infrastructure you need to have installed:

- $\bullet$  Java 8 (JDK1.8.0 45 or higher): [http://www.oracle.com/technetwork/java/javase/downloads/](http://www.oracle.com/technetwork/java/javase/downloads/jdk8-downloads-2133151.html)
- Glassfish 4.1.2 : <https://javaee.github.io/glassfish/download> some Glassfish libraries have to be patched, refer to:
	- 6.2 Glassfish [java.lang.ClassNotFoundException](#page-8-2)
	- 6.3 Glassfish [org.osgi.framework.BundleException](#page-8-3)

You need a running ASAM ODS Server with a compliant database configured with an ASAM Application Mode. E.g.

- Peak Solution: [http://www.peak-solution.de/de/produkte-leistungen/versuchs-messdatenmanagemen](http://www.peak-solution.de/de/produkte-leistungen/versuchs-messdatenmanagement/softwareloesungen/peak-ods-server/) [t/softwareloesungen/peak-ods-server/](http://www.peak-solution.de/de/produkte-leistungen/versuchs-messdatenmanagement/softwareloesungen/peak-ods-server/) Note: you also need the notification service plugin for Peak ODS Server
- HiQSoft: <https://www.highqsoft.com/de/avalon-asam-ods-server/>

Or another compliant data source (e.g. PAK adapter).

## <span id="page-3-1"></span>3 Download Application Artefacts

Download zip file with artefacts from

http://git.eclipse.org/c/mdmbl/org.eclipse.mdmbl.git/plain/Releases/V0.x/

File: openMDM\_application-<version>.zip

## <span id="page-3-2"></span>4 Installation

Unpack the zip file "openMDM\_application-version>.zip", you will find the following structure:

- org.eclipse.mdm.realm.login.glassfish-<version>.jar
- org.eclipse.mdm.nucleus.war
- configuration/
- schema/

### <span id="page-4-0"></span>4.1 Setup User Preference Service Database

#### <span id="page-4-1"></span>4.1.1 Setup default schema / user (openMDM)

The Preference service stores its data to a relational database. The default name for the schema / user is "openMDM". For changing the default name please see section [4.1.3](#page-5-0) Setup with another [schema](#page-5-0) name.

At the moment there are two database products supported and tested:

- Apache Derby DB: Download it from <https://db.apache.org/derby/releases/release-10.13.1.1.cgi>
- Postgres DB: https://www.postgresgl.org/

Create a schema / user "openMDM" on your database and use the scripts provided in the zip file to create the table:

schema/org.eclipse.mdm.preferences/\*.sql

Other database products supported by EclipseLink may also work, but are neither tested nor supported by the mdmbl project.

#### <span id="page-4-2"></span>4.1.2 Configure the JDBC resource and its dependent JDBC Connection in your Glassfish

The database connection is looked up by JNDI. The default JNDI name for the JDBC resource is set to jdbc/openMDM.

The JDBC resource and its dependent JDBC Connection Pool have be created and configured within the Glassfish web administration console or through asadmin command line tool.

Configuration:

- start your database: (if derby DB is used: > asadmin start-database)
- start Glassfish: > asadmin start-domain
- go to your Glassfish web administration console: if your Glassfish installation is on your machine the URL is normally: <http://localhost:4848/>
- Menu Item: JDBC-> JDBC Connection Pools -> new
	- o poolname: <mypool\_name>
	- Resource Type: javax.sql.DataSource
	- Database Driver Vendor: Derby or Postgressql
	- $\circ$  -> next
	- set properties: User, DatabaseName to openMDM, set password
	- -> finish
	- check it: open Connection Pool, try the ping button
- Menu item JDBC -> JDBC Resources -> new
- JNDI NAME: jdbc/openMDM
- Pool Name: <mypool\_name>
- stop Glassfish

#### <span id="page-5-0"></span>4.1.3 Setup with another schema name

"openMDM" is the default schema name, if you have to change it you have to change it in the configuration and rebuild the code. Please look at the following documentation: [https://wiki.eclipse.org/images/e/e0/GettingStarted\\_mdmbl.pdf](https://wiki.eclipse.org/images/e/e0/GettingStarted_mdmbl.pdf)

Note: this will be changed in one of the following releases

### <span id="page-5-1"></span>4.2 Install ElasticSearch

ElasticSearch can be downloaded at https://www.elastic.co/products/elasticsearch. use a version 2.x., e.g. <https://www.elastic.co/de/downloads/past-releases/elasticsearch-2-4-2>

Upgrade to version 5.x is planned, see: https://bugs.eclipse.org/bugs/show\_bug.cgi?id=520297

For testing purpose, it can be simply started by executing bin/run.bat

For Peak ODS Server add the following line to \$odsserver\_root/cfg/server.properties: JMS\_FORWARDER.PORT=8089

<span id="page-5-2"></span>For disabling the ElasticSearch feature, see section 4.4 [Configure](#page-5-3) property files

### 4.3 Deploy web application to glassfish

Deploy the application (org.eclipse.mdm.nucleus-<version>.war, included in the zip file) on your running Glassfish server

=> do it e.g. via the admin console at <http://localhost:4848/> and adapt the Context Root and the Application Name to "org.eclipse.mdm.nucleus".

### <span id="page-5-3"></span>4.4 Configure property files

- start your Glassfish server
- copy the content of the extracted /configuration folder to \$GLASSFISH\_ROOT/domains/domain1/config
- Configuration file: org.eclipse.mdm.property/**global.properties** To enable globally the freetext search set the parameter: freetext.active=true
- if you enable the freetext.active parameter (=true), make sure
	- that ElasticSearch is started and that the port in the property elasticsearch.url is set correct (check it in the ElasticSearch log and via your browser with the url and port, the result should be a json response)
	- the freetext parameters are set in the service.xml
	- freetext search is active for at least one service
- Configuration file: **org.eclipse.mdm.connector/service.xml**
	- configure the data sources, for ODS Servers look into your ODS Server log file to determine the corba URL
	- To use the freetext search configure for each datasource separately:
		- specific parameters for the NotificationService and the freetext search
			- set the freetext.active parameter to true (Example2)
	- If you do not want to use the freetext search for a datasource:
		- set the freetext.active parameter to false (Example3)
		- **or** leave away the freetext.<sup>\*</sup> parameters, as they are optional (Example1)

#### <services>

<!-- Example1: ODS Server without freetext.\* parameters -> freetext search is not active --> <service entityManagerFactoryClass="org.eclipse.mdm.api.odsadapter.ODSContextFactory"> <param name="nameservice">corbaloc::1.2@YOUR\_HOST1:2809/NameService</param> <param name="servicename">YOUR\_SERVICE1.ASAM-ODS</param> </service> <!-- Example2: Peak ODS-Sever with active freetext search --> <service entityManagerFactoryClass="org.eclipse.mdm.api.odsadapter.ODSContextFactory"> <param name="nameservice">corbaloc::1.2@YOUR\_HOST2:2809/NameService</param> <param name="servicename">YOUR\_SERVICE2.ASAM-ODS</param> <!--The indexing requires a user to get the DataItems from the ODS Server. Those are the credentials for the user --> <param name="freetext.active">**true**</param> <param name="freetext.user">sa</param>

<param name="freetext.password">sa</param>

<param name="freetext.notificationType">peak</param>

<param name="freetext.notificationUrl">http://YOUR\_HOST2:8089/api</param>

</service>

<!-- Example3: Avalon ODS-Sever -> freetext search is not active-->

<service entityManagerFactoryClass="org.eclipse.mdm.api.odsadapter.ODSContextFactory">

<param name="nameservice">corbaloc::1.2@YOUR\_HOST3:2809/NameService</param> <param name="servicename">YOUR\_SERVICE3.ASAM-ODS</param>

<!--The indexing requires a user to get the DataItems from the ODS Server. Those are the credentials for the user -->

<param name="freetext.active">**true**</param>

<param name="freetext.user">sa</param>

<param name="freetext.password">sa</param>

<param name="freetext.notificationType">avalon</param>

<param name="freetext.pollingInterval">5000</param>

</service>

- install and configure the LoginModule (see org.eclipse.mdm.realms README.md)
- restart the application server (Glassfish)

### <span id="page-7-0"></span>4.5 Install and configure Glassfish Login Realm

- copy the jar file org.eclipse.mdm.realm.login.glassfish-<version>.jar, included in the openMDM\_application-<version>.zip, to \$GLASSFISH4\_ROOT/glassfish/domains/domain1/lib
- open the Glassfish login configuration file \$GLASSFISH4\_ROOT/glassfish/domains/domain1/config/login.conf
- add the MDM realm module entry to this config file
	- MDMLoginRealm {
		- org.eclipse.mdm.realm.login.glassfish.LoginRealmModule required;

};

- start your Glassfish server and open administration console (e.g. localhost:4848)
- open site: Configurations/server-config/Security/Realms
- create new realm ("New" Button):
	- Name: MDMLoginRealm
	- Class Name: org.eclipse.mdm.realm.login.glassfish.LoginRealm (choose a specific class name with radio button)
	- add Property:
		- Name: jaas-context
		- Value: MDMLoginRealm
- activate single sign on at Configurations/server-config/Virtual Servers/server (SSO = Enabled)
- save and restart the Glassfish application server

## <span id="page-7-1"></span>5 Start application

- start ORB (\$JAVA HOME/bin/orbd -ORBInitialPort 2809) (skip this if your ODS Server is starting this implicitly, e.g. you are using Peak ODS Server with no NAMESERVICE specified in the server.properties or another )
- start the database for the ODS Server (if necessary)
- start the ODS server
- start Elasticsearch
- start database for the User Preference Service (e.g. derby  $DB$ :  $>$  asadmin start-database)
- start Glassfish: > asadmin start-domain)

Change to your browser URL is e.g. http://localhost:8080/org.eclipse.mdm.nucleus. You should see the openMDM LoginPage. Look for user/ password in the database in the userXX table, e.g. sa/sa and login.

## <span id="page-8-0"></span>6 Problems and Solutions

#### <span id="page-8-1"></span>6.1 Glassfish - Inconsistent Module State

- org.glassfish.deployment.common.DeploymentException: Error in linking security policy for org.eclipse.mdm.nucleus -- Inconsistent Module State
	- Deployment went wrong
		- delete

\$glassfish\_root/glassfish/domains/domain1/applicat ions/org.eclipsemdm.nucleus

- delete \$qlassfish root/glassfish/domains/domain1/ generated
- restart Glassfish

### <span id="page-8-2"></span>6.2 Glassfish - java.lang.ClassNotFoundException

If you run into "java.lang.ClassNotFoundException: javax.xml.parsers.ParserConfigurationException not found by org.eclipse.persistence.moxy" this is a bug described in [https://bugs.eclipse.org/bugs/show\\_bug.cgi?id=463169](https://bugs.eclipse.org/bugs/show_bug.cgi?id=463169) and [https://java.net/jira/browse/GLASSFISH-21440.](https://java.net/jira/browse/GLASSFISH-21440)

#### **This solution** is to replace

GLASSFISH\_HOME/glassfish/modules/org.eclipse.persistence.moxy.jar with this: [http://central.maven.org/maven2/org/eclipse/persistence/org.eclipse.persistence.moxy/2.6.1/](http://central.maven.org/maven2/org/eclipse/persistence/org.eclipse.persistence.moxy/2.6.1/org.eclipse.persistence.moxy-2.6.1.jar) [org.eclipse.persistence.moxy-2.6.1.jar](http://central.maven.org/maven2/org/eclipse/persistence/org.eclipse.persistence.moxy/2.6.1/org.eclipse.persistence.moxy-2.6.1.jar)

### <span id="page-8-3"></span>6.3 Glassfish - org.osgi.framework.BundleException

If you run into "org.osgi.framework.BundleException: Unresolved constraint in bundle com.fasterxml.jackson.module.jackson-module-jaxb-annotations": this is a compatibility problem with the installed jackson libraries.

The solution is to replace

GLASSFISH\_HOME/glassfish/modules/jackson-\*.jar with these files:

● [http://central.maven.org/maven2/com/fasterxml/jackson/core/jackson-annotations/2.8](http://central.maven.org/maven2/com/fasterxml/jackson/core/jackson-annotations/2.8.1/jackson-annotations-2.8.1.jar) [.1/jackson-annotations-2.8.1.jar](http://central.maven.org/maven2/com/fasterxml/jackson/core/jackson-annotations/2.8.1/jackson-annotations-2.8.1.jar)

- [http://central.maven.org/maven2/com/fasterxml/jackson/core/jackson-core/2.8.1/jacks](http://central.maven.org/maven2/com/fasterxml/jackson/core/jackson-core/2.8.1/jackson-core-2.8.1.jar) [on-core-2.8.1.jar](http://central.maven.org/maven2/com/fasterxml/jackson/core/jackson-core/2.8.1/jackson-core-2.8.1.jar)
- [http://central.maven.org/maven2/com/fasterxml/jackson/core/jackson-databind/2.8.1/j](http://central.maven.org/maven2/com/fasterxml/jackson/core/jackson-databind/2.8.1/jackson-databind-2.8.1.jar) [ackson-databind-2.8.1.jar](http://central.maven.org/maven2/com/fasterxml/jackson/core/jackson-databind/2.8.1/jackson-databind-2.8.1.jar)
- [http://central.maven.org/maven2/com/fasterxml/jackson/jaxrs/jackson-jaxrs-base/2.8.](http://central.maven.org/maven2/com/fasterxml/jackson/jaxrs/jackson-jaxrs-base/2.8.1/jackson-jaxrs-base-2.8.1.jar) [1/jackson-jaxrs-base-2.8.1.jar](http://central.maven.org/maven2/com/fasterxml/jackson/jaxrs/jackson-jaxrs-base/2.8.1/jackson-jaxrs-base-2.8.1.jar)
- [http://central.maven.org/maven2/com/fasterxml/jackson/jaxrs/jackson-jaxrs-json-provi](http://central.maven.org/maven2/com/fasterxml/jackson/jaxrs/jackson-jaxrs-json-provider/2.8.1/jackson-jaxrs-json-provider-2.8.1.jar) [der/2.8.1/jackson-jaxrs-json-provider-2.8.1.jar](http://central.maven.org/maven2/com/fasterxml/jackson/jaxrs/jackson-jaxrs-json-provider/2.8.1/jackson-jaxrs-json-provider-2.8.1.jar)

### <span id="page-9-0"></span>6.4 Glassfish - java.lang.NoSuchMethodError

If you are using the REST-API to access the MDM entities (CREATE und UPDATE) and encounter the following error:

```
java.lang.NoSuchMethodError:
com.fasterxml.jackson.databind.deser.std.UntypedObjectDeserializer
.<init>
```
replace the jackson libraries as mentioned in 7.2.3.

#### <span id="page-9-1"></span>6.5 Glassfish - WEB9102: Login failed: Lookup failed

If you cannot login to the webclient and the glassfish log shows the following error:

```
WEB9102: Web Login Failed:
com.sun.enterprise.security.auth.login.common.LoginException:
Login failed: Lookup failed for
'java:global/org.eclipse.mdm.nucleus/ConnectorService!org.eclipse.
mdm.connector.boundary.ConnectorService' in
SerialContext[myEnv={java.naming.factory.initial=com.sun.enterpris
e.naming.impl.SerialInitContextFactory,
java.naming.factory.state=com.sun.corba.ee.impl.presentation.rmi.J
NDIStateFactoryImpl,
java.naming.factory.url.pkgs=com.sun.enterprise.naming}|#]
```
check that the war file was deployed with the Application Name "org.eclipse.mdm.nucleus"

## <span id="page-9-2"></span>7 Troubleshooting

Look into the Logfiles:

#### ● Glassfish:

\$glassfish\_root/domains/domain1/logs/server.log

- Derby DB for User Preference Service: \$glassfish\_root/databases/derby.log
- Postgres DB Logfiles (if used)
- The Logfiles of your ODS compatible datasource